# **EUROPEAN REGION OF GASTRONOMY**

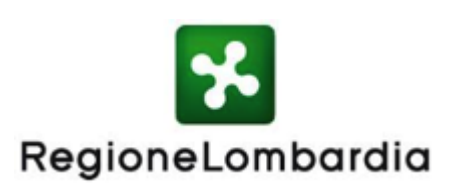

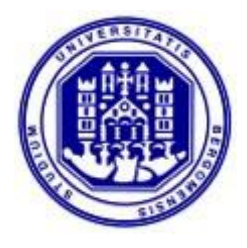

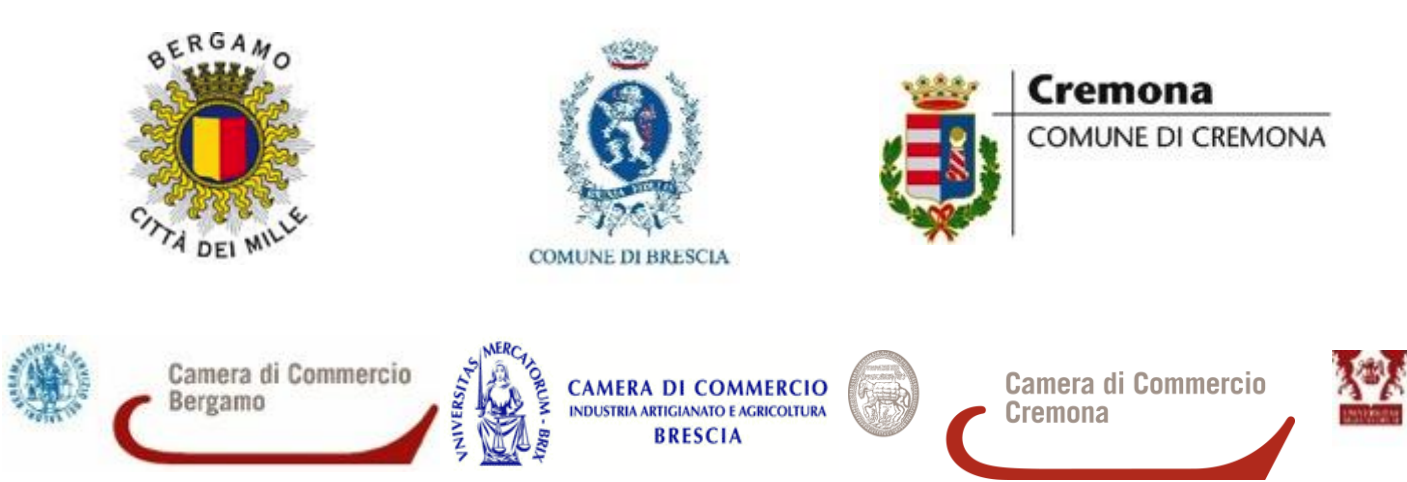

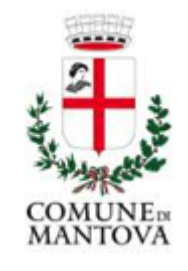

Camera di Commercio Mantova

## **Partecipare al progetto**

Aderire al progetto Lombardia Orientale – Regione Europea della Gastronomia 2017 è semplicissimo, oltre che gratuito. Si vuole infatti incentivare la maggior partecipazione possibile a questo importante processo di valorizzazione. Il progetto è l'occasione giusta per valorizzare l'identità gastronomica dei nostri territori e quindi, grazie all'importante azione promozionale collegata, valorizzare ancora di più l'offerta

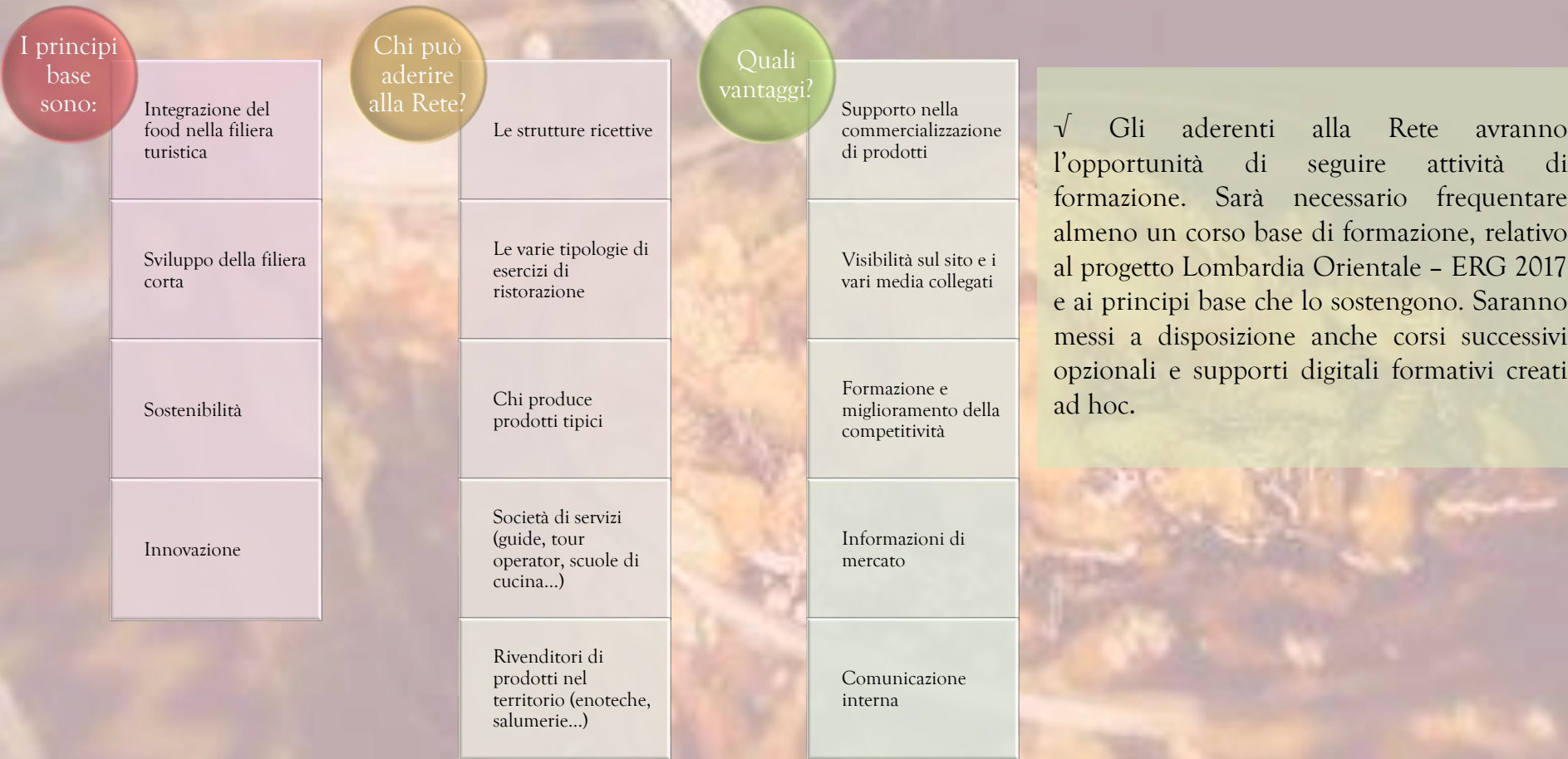

## **Registrarsi sul sito ERG**

Aderire al progetto East Lombardy – European region of Gastronomy 2017 è semplicissimo, oltre che gratuito.

Chi è interessato a presentare domanda, deve verificare che la propria attività rientri nelle categorie elencate e che soddisfi, o possa arrivare a soddisfare, i requisiti indicati.

Come? Seguire la procedura in 5 step:

- 1) Vai su: www.eastlombardy.it
- 2) Scorri la homepage e clicca sul riquadro "Candidati" in fondo alla pagina: compila tutti i campi e invia la tua richiesta di pre-registrazione sul sito **[EastLombardy.it](http://eastlombardy.it)**;
- 3) Riceverai una email sulla casella di posta indicata in fase di registrazione. Clicca sui link indicati e compila il modulo di autocertificazione online (accessibile a seguito della preregistrazione sul sito);
- 4) Sarai contattato al più presto dal team EastLombardy che ti guiderà nei prossimi passi.

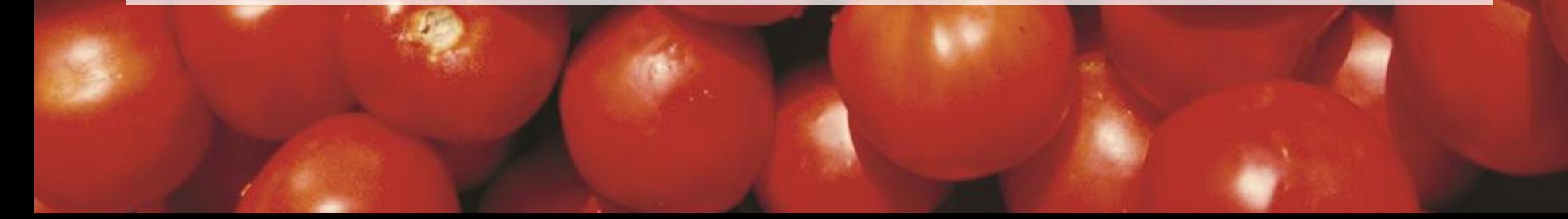

### **1. Accedi all'area riservata**

*A Dicem >> http://www.eastlombardy.it/it/* 

>> scorri la homepage fino a trovare il riquadro blu evidenziato a lato ("Area riservata agli operatori: "ENTRA NEL CIRCUITO ERG!") >> clicca su "CANDIDATI"

 $\sigma$ 

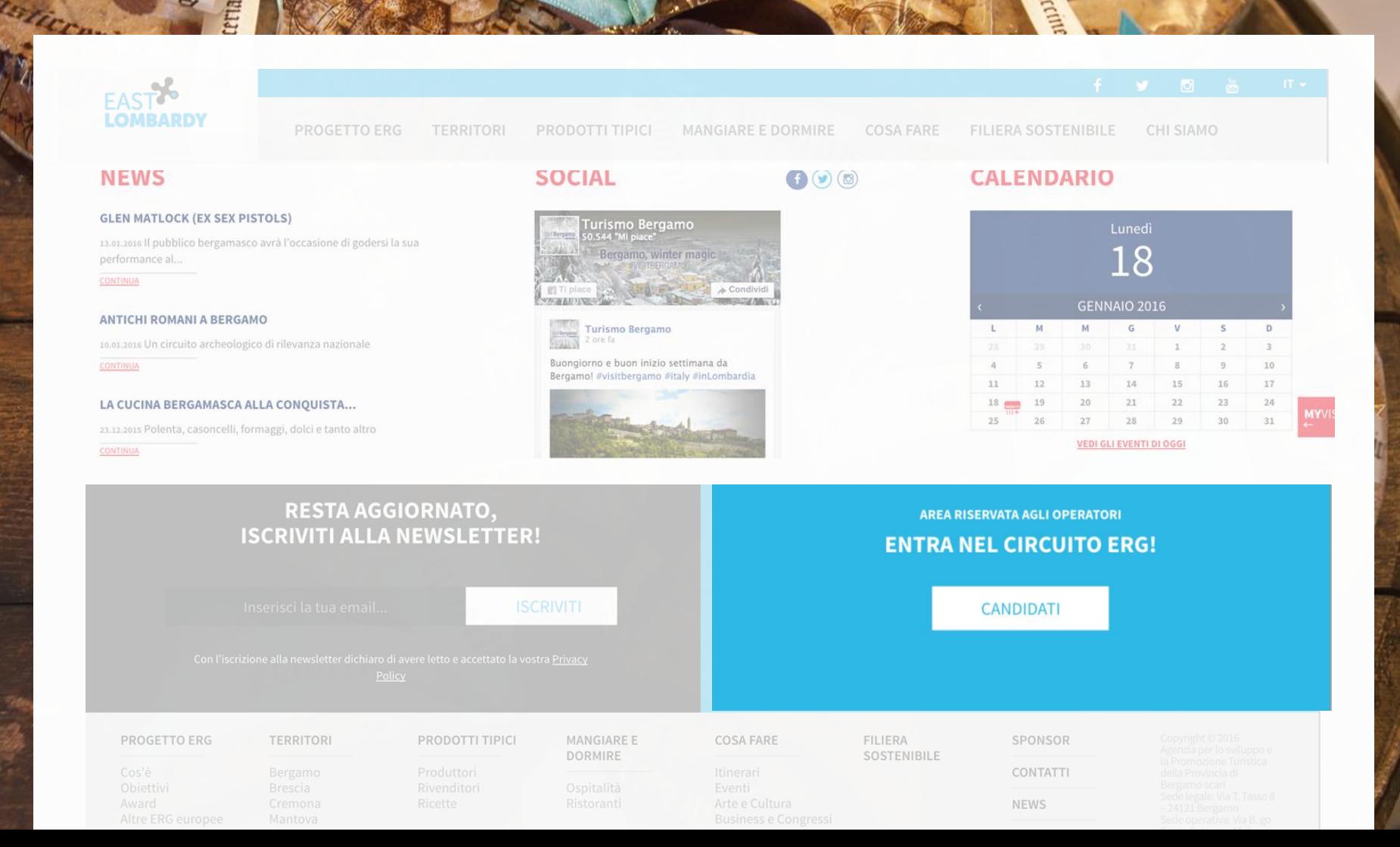

#### $\overline{O}$   $\overline{m}$ ¥.

PROGETTO ERG **TERRITORI** PRODOTTI TIPICI MANGIARE E DORMIRE **COSA FARE** FILIERA SOSTENIBILE CHI SIAMO

## Suggerisci un'attività

### Dati del responsabile

Nome e Cognome\*

Email $*$ 

Telefono\*

**V** Iscrivimi alla newsletter

## Dati dell'attività

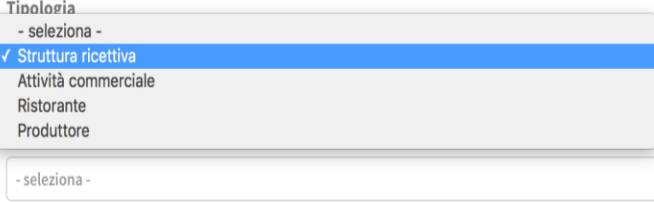

oppure crea una nuova attività...

Ho letto e accetto l'informativa sulla Privacy Policy

I campi contrassegnati con asterisco (\*) sono da ritenersi obbligatori.

## **2. Compila il modulo on-line!**

>> Inserisci i tuoi dati (anagrafici + contatti) >> Seleziona dal menù a tendina la tipologia di attività che si richiede di registrare:

- struttura ricettiva
- attività commerciale (rivenditori di prodotti tipici del territorio)
- struttura di ristorazione
- produttori aperti alla visita
- attività di servizi (es. guide, tour operatori, scuole di cucina,…)

#### PROGETTO ERG

**TERRITORI** PRODOTTI TIPICI

**MANGIARE E DORMIRE** 

**FILIERA SOSTENIBILE CHI SIAMO** 

#### Tipologia

Struttura ricettiva

Nome

#### **Indirizzo Internet**

Inserisci qui l'indirizzo del sito web dell'oggetto nel formato http://www.sitoweb.it

**COSA FARE** 

Codice Fiscale \* Campo obbligatorio per persone fisiche e in assenza di P.IVA

Partita IVA \* Campo obbligatorio per persone giuridiche e in assenza di Codice fiscale

#### Indirizzo (via e numero civico)

Inserisci qui l'indirizzo per raggiungere l'oggetto.

Codice postale

Città

#### Ragione sociale

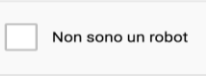

reCAPTCHA

Invia suggerimento

## 3. Inserisci i dati dell'attività >> Inserisci i dati dell'attività

Nome dell'attività, Indirizzo internet (nel formato http://www.sito.it), Codice Fiscale riferito a persone fisiche (in assenza di Partita Iva) o Numero di Partita Iva per persone giuridiche, Indirizzo (via e numero civico), Codice postale, Città, Ragione Sociale >> per inviare il modulo, clicca su: "INVIA **SUGGERIMENTO"** 

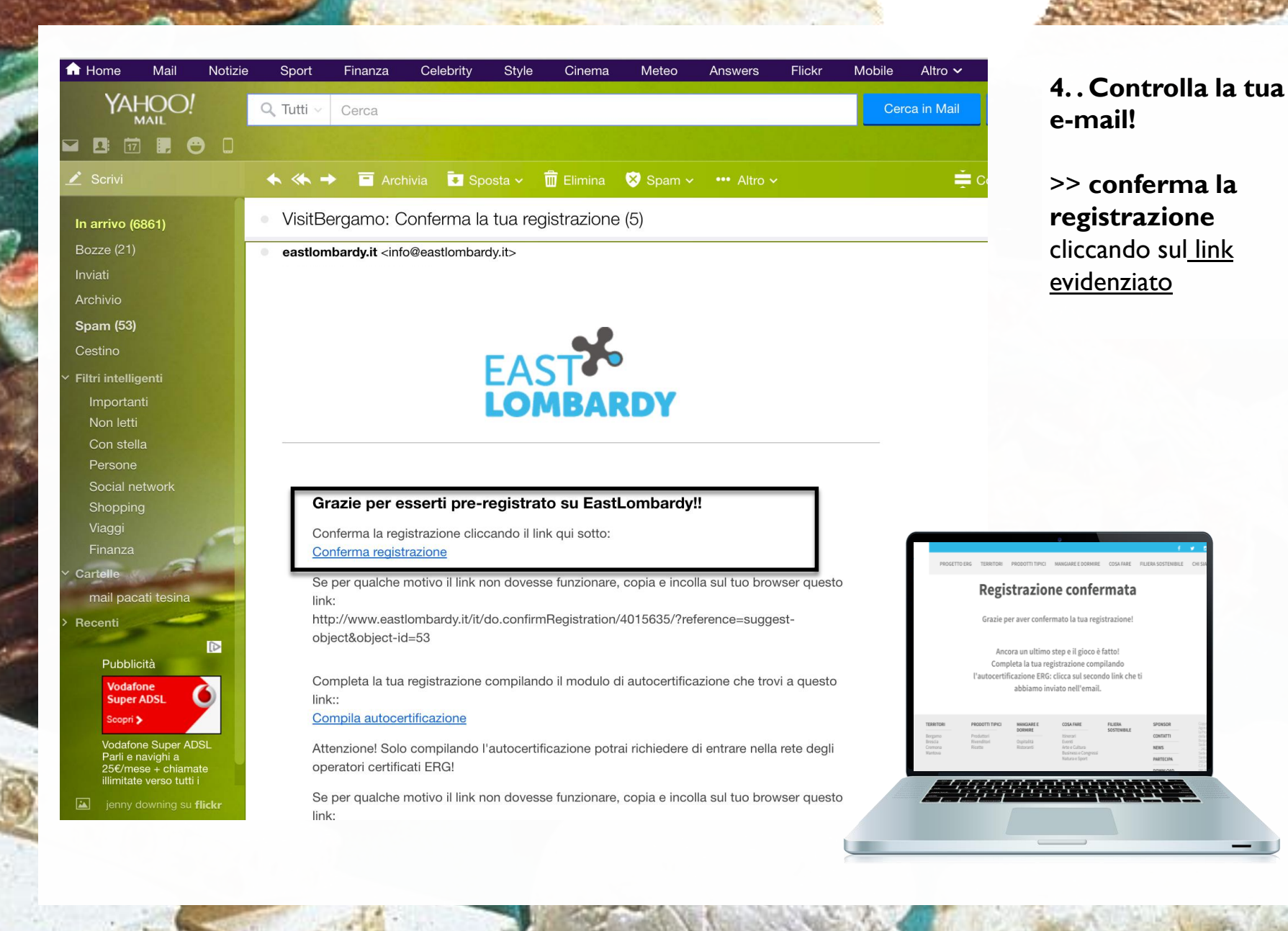

@ Roberta Garibal

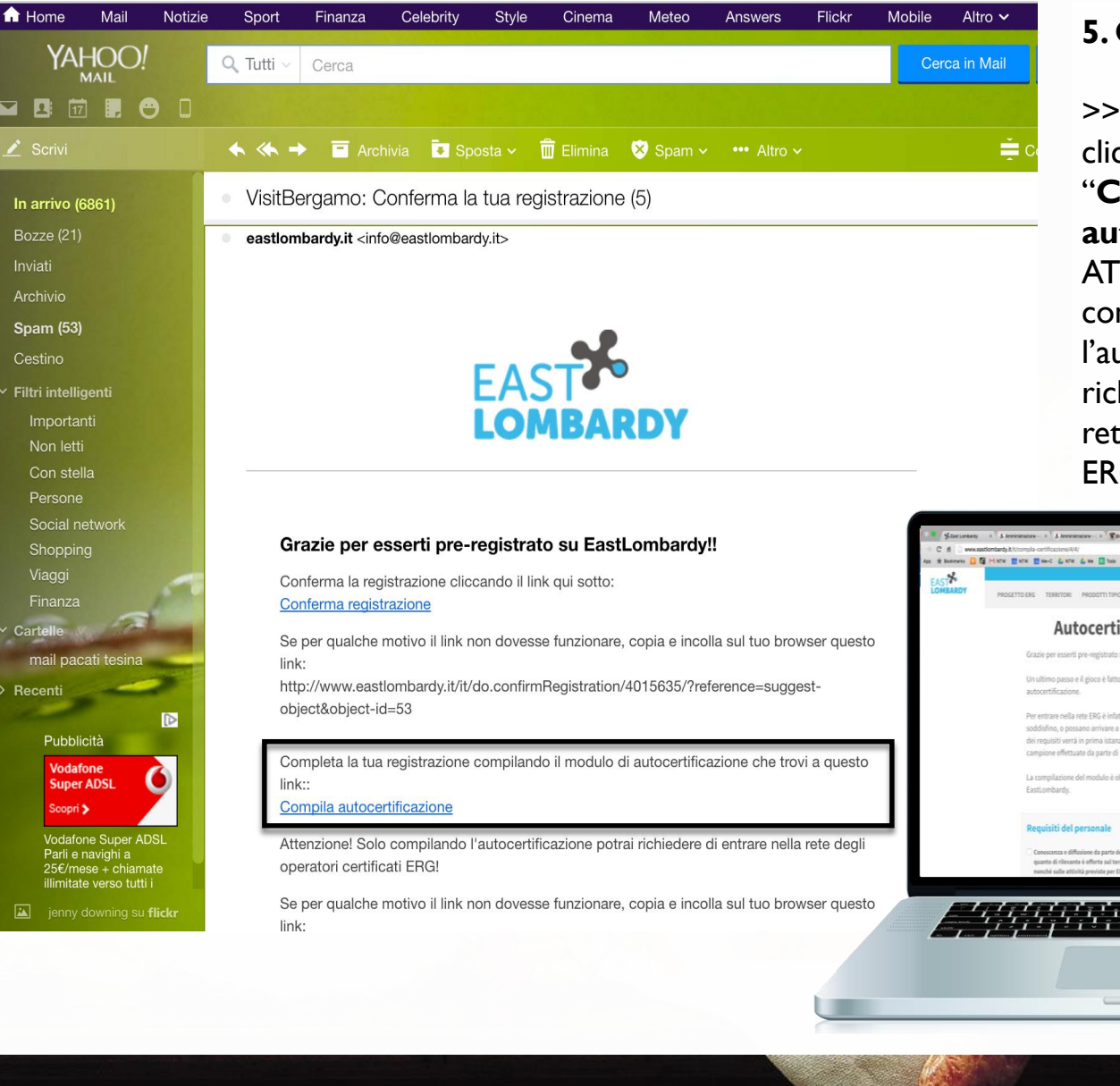

## **5. Controlla la tua e-mail!**

>> ora torna sulla email e clicca sul secondo link "**Compila autocertificazione**" ATTENZIONE: solo compilando l'autocertificazione potrai richiedere di entrare nella rete degli operatori certificati ERG!

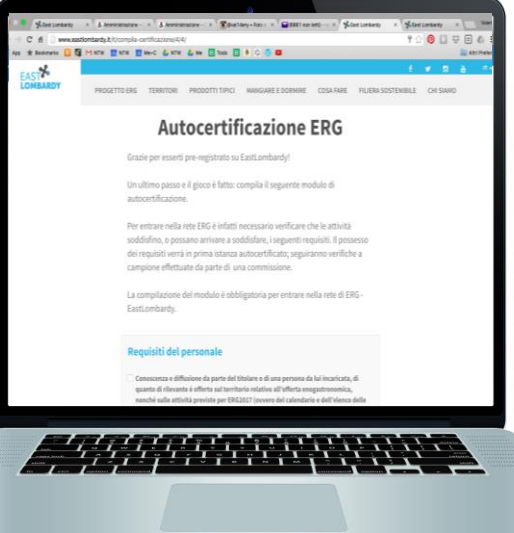

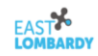

en de la partida de la partida de la partida de la partida de la partida de la partida de la partida de la par<br>La partida de la partida de la partida de la partida de la partida de la partida de la partida de la partida d

PRODOTTI TIPICI COSA FARE FILIERA SOSTENIBILE CHI SIAMO PROGETTO ERG **TERRITORI** MANGIARE E DORMIRE

## **Autocertificazione ERG**

Grazie per esserti pre-registrato su EastLombardy!

Un ultimo passo e il gioco è fatto: compila il seguente modulo di autocertificazione.

Per entrare nella rete ERG è infatti necessario verificare che le attività soddisfino, o possano arrivare a soddisfare, i seguenti requisiti. Il possesso dei requisiti verrà in prima istanza autocertificato; seguiranno verifiche a campione effettuate da parte di una commissione.

La compilazione del modulo è obbligatoria per entrare nella rete di ERG -EastLombardy.

#### Inoltre, è necessario soddisfare almeno due dei seguenti requisiti:

Prestare attenzione alla sostenibilità aziendale (con almeno due dei seguenti)

- · Utilizzare prodotti biologici
- · Usare prodotti e materiali riciclabili
- · Attuare la raccolta differenziata
- · Condividere coi collaboratori un Codice Etico
- · Cartellonistica di sensibilizzazione alla sostenibilità (tovagliette, flyer di sensibilizzazione)
- · Offrire di un calice di vino locale e assaggio di un prodotto del territorio all'arrivo dei clienti
- Disporre di vetrinetta o area espositiva con la presentazione e vendita dei prodotti tipici del territorio e prodotti dell'artigianato
- Organizzare un evento ogni 3 mesi aperto anche alla cittadinanza sui temi della tipicità (degustazioni, incontri con i produttori...)
- Attivare azioni di social media marketing

## 6. Compila **l'autocertificazione**

>> clicca su tutte le voci soddisfatte dalla tua attività.

>> una volta compilato il modulo, clicca su "INVIA"

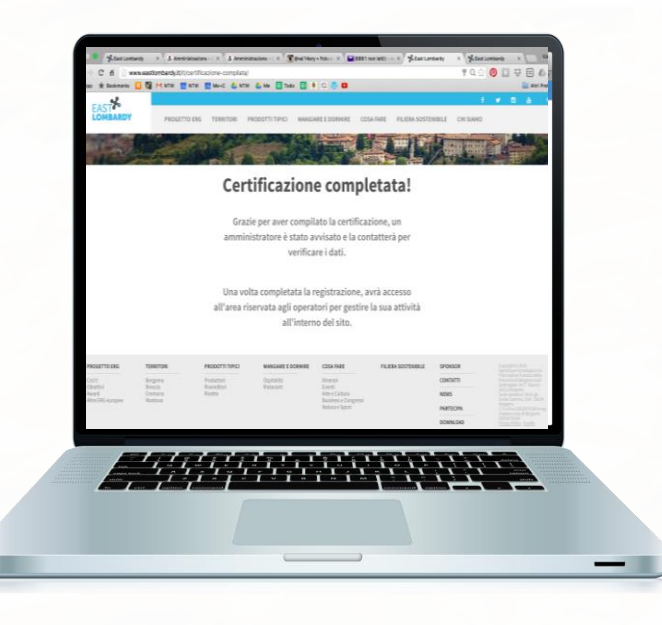

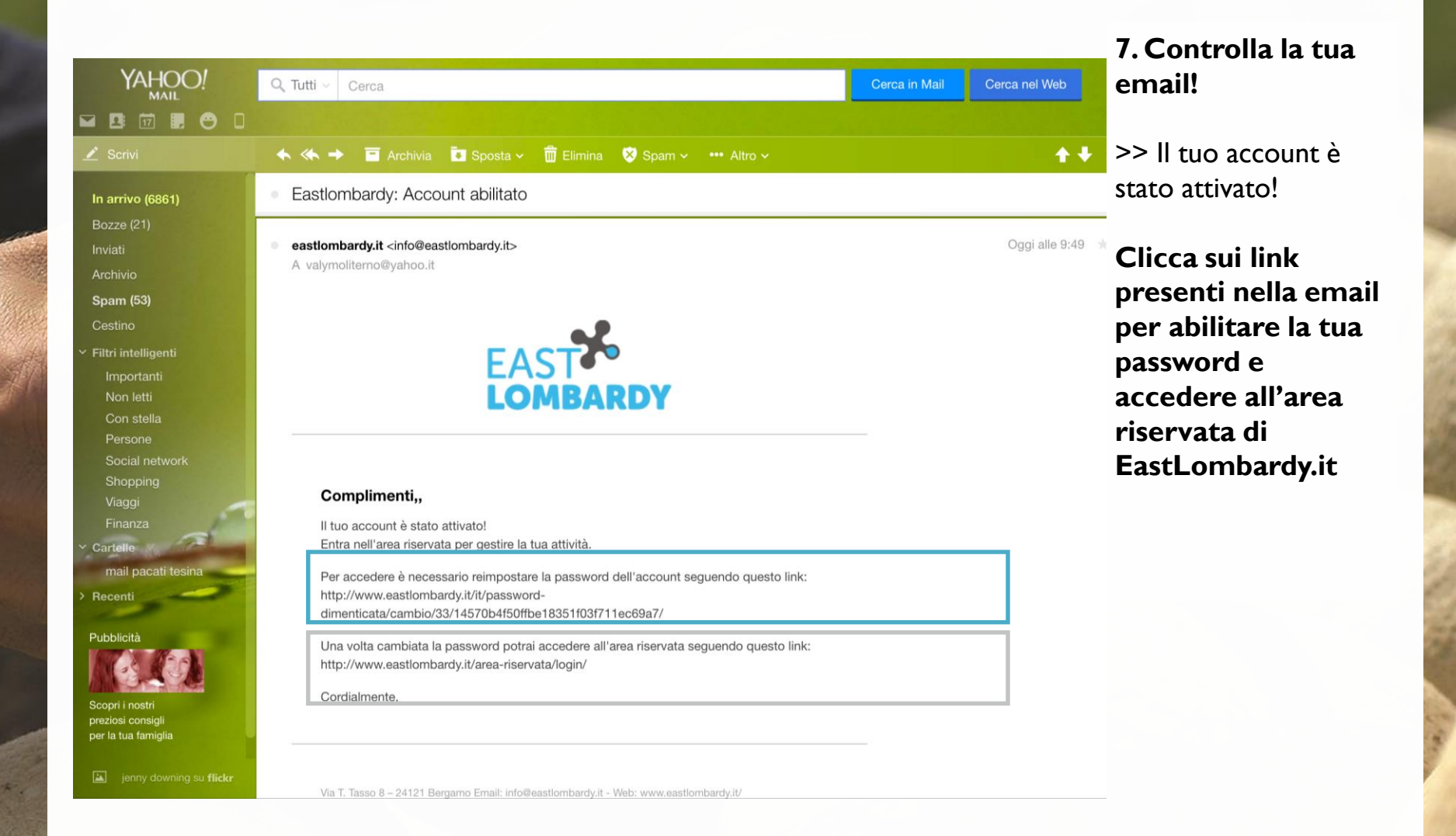

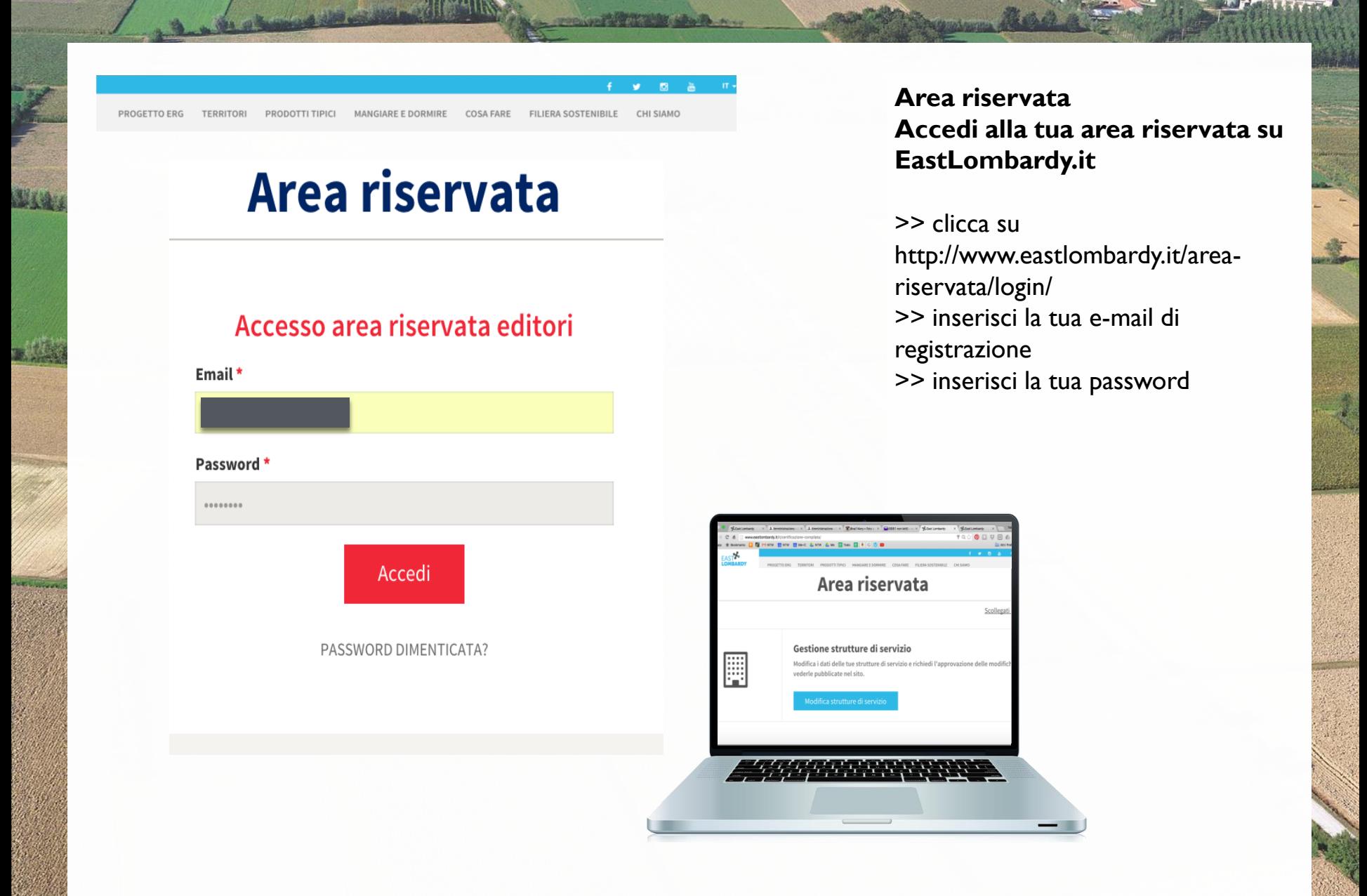

## **LEGENDA**

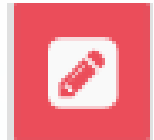

## **MODIFICA**

Clicca sull'icona-matita per inserire/aggiornare i contenuti relativi alla tua scheda su **EastLombardy.it** 

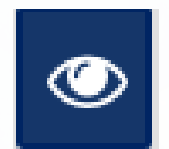

## **ANTEPRIMA**

Clicca sull'icona-occhio per vedere l'anteprima di come apparirà on-line la tua scheda

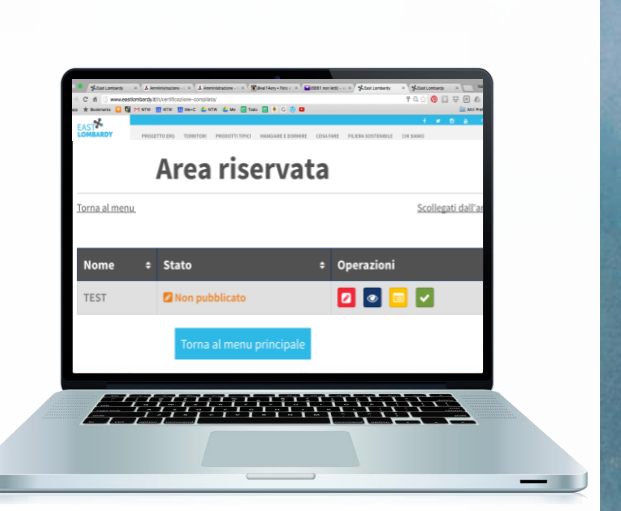

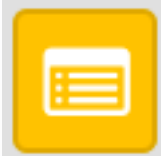

## **AUTOCERTIFICAZIONE**

Clicca sull'icona-modulo SOLO se devi apportare modifiche all'autocertificazione relativa alla tua attività: avviserai così il team di EastLombardy che si metterà in contatto con te.

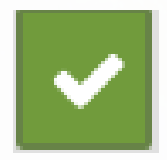

## **RICHIEDI APPROVAZIONE**

Clicca l'icona-flag per inviare al team di EastLombardy la richiesta di approvazione della tua scheda e la successiva pubblicazione

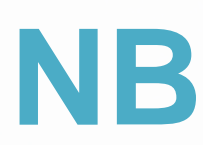

## **RICHIEDI APPROVAZIONE**

Ogni volta che apporterai modifiche, la scheda andrà temporaneamente off-line: il team di EastLombardy verificherà i contenuti inseriti e validerà quanto prima la scheda per la messa on-line.